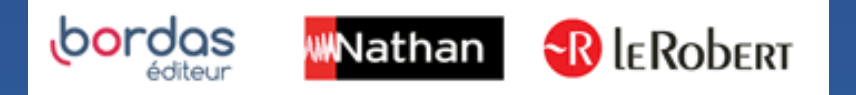

## COMMENT METTRE A JOUR MON APPLICATION BIBLIO MANUELS ?

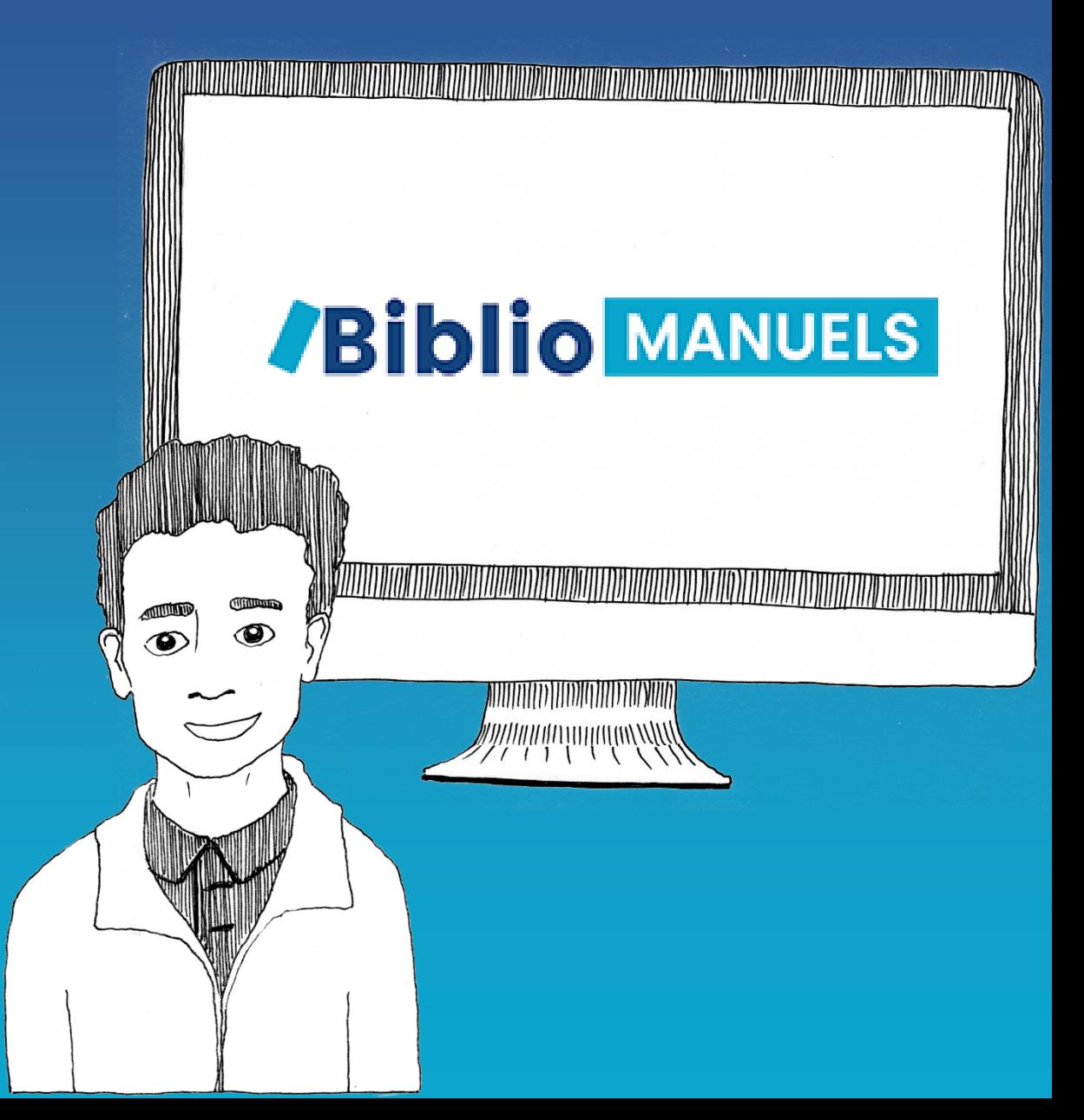

Nous vous recommandons vivement d'effectuer la mise à jour ! - pour profiter de nouvelles fonctionnalités

- pour bénéficier des corrections ou améliorations que vous nous suggérez

## Mise à jour sur ordinateur PC :

- Ouvrez l'application Biblio Manuels installée sur votre ordinateur
- Une note d'information vous indique qu'une nouvelle mise à jour est disponible
- Nous vous invitons à cliquer sur le bouton "Mettre à jour". La mise à jour prend quelques secondes !

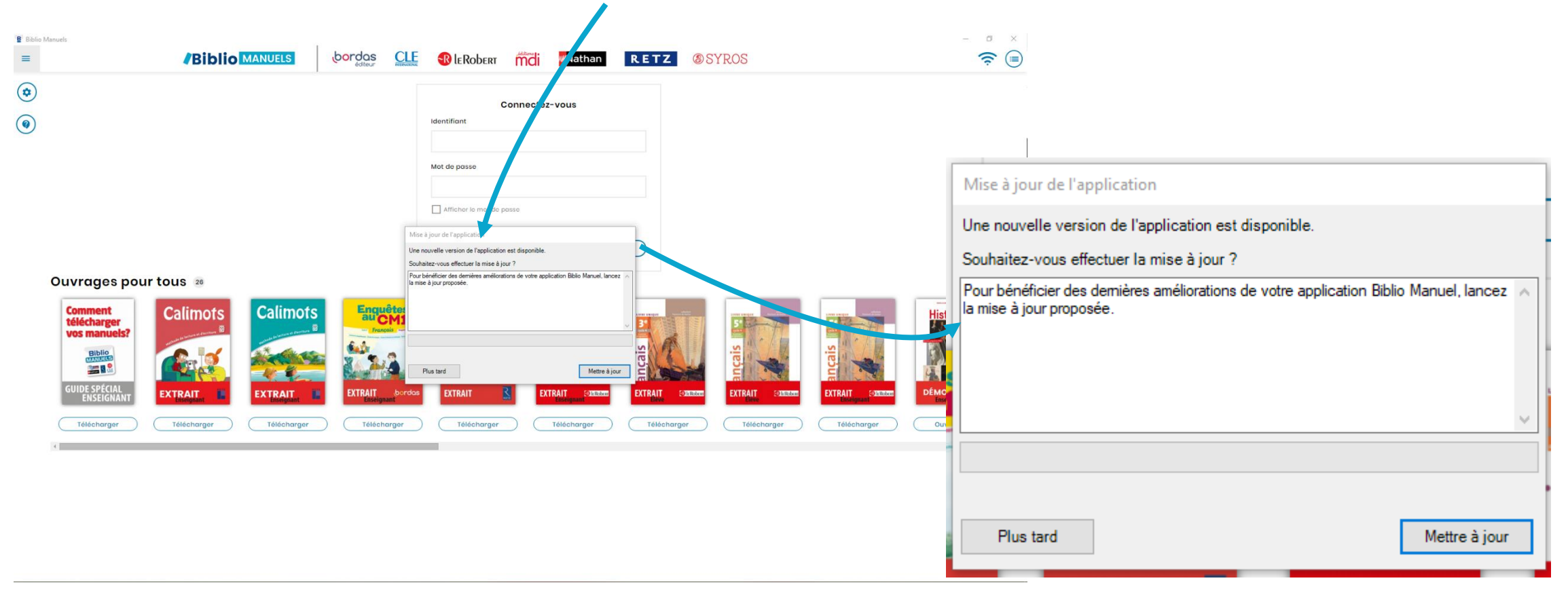

## Mise à jour sur tablette Android (manuelle)

• Ouvrez l'application Google Play Store

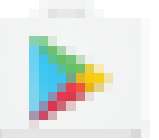

- Appuyez sur le bouton Menu  $\equiv$   $\rightarrow$  « Mes applications et jeux ». Les applications pour lesquelles les mises à jour sont disponibles sont signalées par la mention « Mise à jour »
- Appuyez sur « Tout mettre à jour » pour mettre à jour toutes les applications

## Mise à jour sur tablette iOs

- Sur l 'écran d'accueil appuyez sur « app store »
- Appuyez sur l'icône « Mise à jour »
- Appuyez sur le bouton « METTRE A JOUR »
- Saisissez les identifiants de votre compte iTunes
- L'application est mise à jour